## **[Lokaladmin](#page-2-0)**

Log ind som lokal- eller apllikationsadministrator

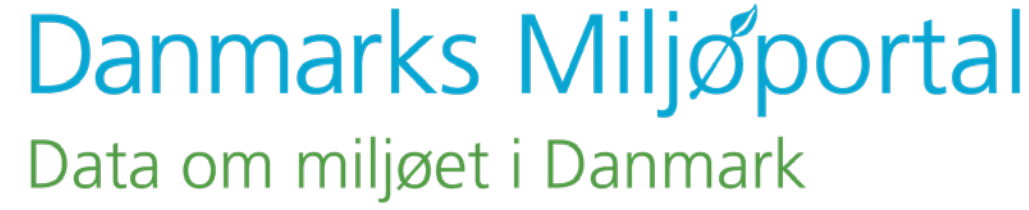

*Hvad betyder det*   $\left| \mathbf{?} \right|$ *at være fødereret* 

*Hvordan ved jeg om jeg er i en fødereret organisation?* 

*Kan en ikke-offentlig organisation være/ blive fødereret?*

**Bruger** *en ADFS-server (eller Azure AD eller lign.)*  Log inforbindelse (DMP har en vejlednin *[fødereret. Det eneste det kræver er, at I](#page-1-0)har og kunnen til at opsætte en føderationsforbindelse (DMP har en vejledning).*

ganisation er føderel Hvis du forsøger d<br>at der er etableret et en applikation og e parter (sikkerhe siden skriver d<br>egrænset godkend sideresendes t<br>old til de beskytte n stilles til rådighed via føderen ikke fødereret. Hvis en organisation er føderer Hvis du fors *IT-termer, at der er etableret et* to uafhængige parter (sikkerhe bygger på ubegrænset godkenden videresendes t **brugere i forhold til de beskytte** *som stilles til rådighed via føderatikke fø* 

*Hvis du forsøger at tilgå en applikation og på log-in siden skriver din email og videresendes til Nem-log in flowet er din organisation ikke fødereret.*

*Som privat virksomhed kan du sagtens blive* 

<span id="page-1-0"></span>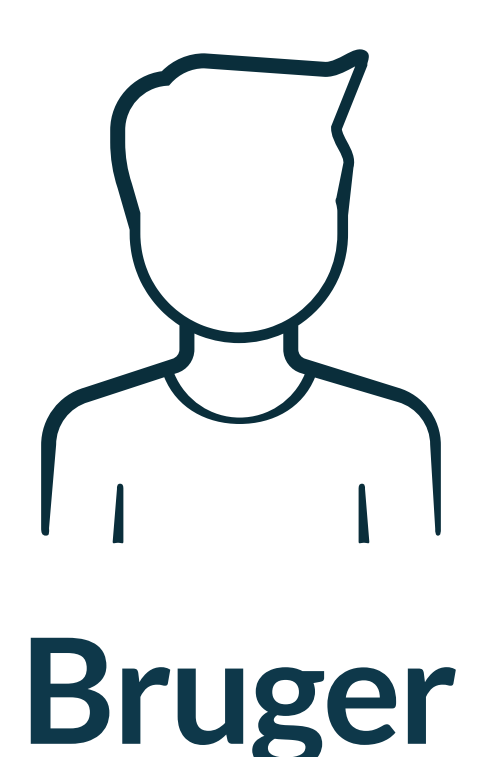

## Log ind foregår i en to-trins proces. Du får besked når du skal foretage 2. login.

**Gå til navnetpådinapplikation.dk**

### **Skriv din arbejdsemail**

Login 1. gang Login 2. gang

*Jeg kan hverken logge ind som fødereret bruger eller med nemlogin*

*Hvorfor har jeg ikke alle mine 'på vegne af' organisationer på min profil?*

Fermandige individual tid skall logge individual dinaligitale medarbe eller benging signatur. Den overgang kan godt strække sig over **Din lokaladministrator skal tilde** dignal *to pulledge up a* bruger: agerer på vegne af mange forskellige organisationer. Uanset altid skal logge ind med din digitale medarbejderorganis en periode, men du vil med tiden få flere og flere *ene eller det andet, er din organisation ikke kendt i 'på vegne af' organisationer, hvis du vel og mærke Som ekstern konsulent skal du selv opbygge din på vegne af profil side. Det betyder at alle de forskellige måder du tidligere har logget ind på (via mail, eller som oprettet bruger i et AD) erstattes, og at du skal* 

<span id="page-2-0"></span>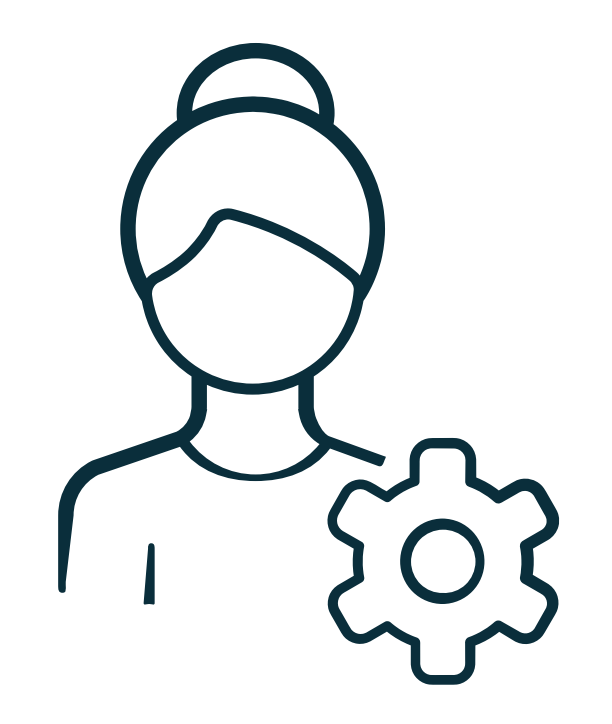

# **Lokaladmin**

#### Log ind foregår i en to-trins proces. Du får besked når du skal foretage 2. login.

## **Skriv din arbejdsemail**

**Færdig Kontakt DMP Support**

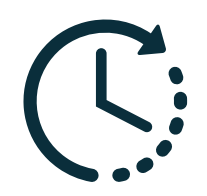

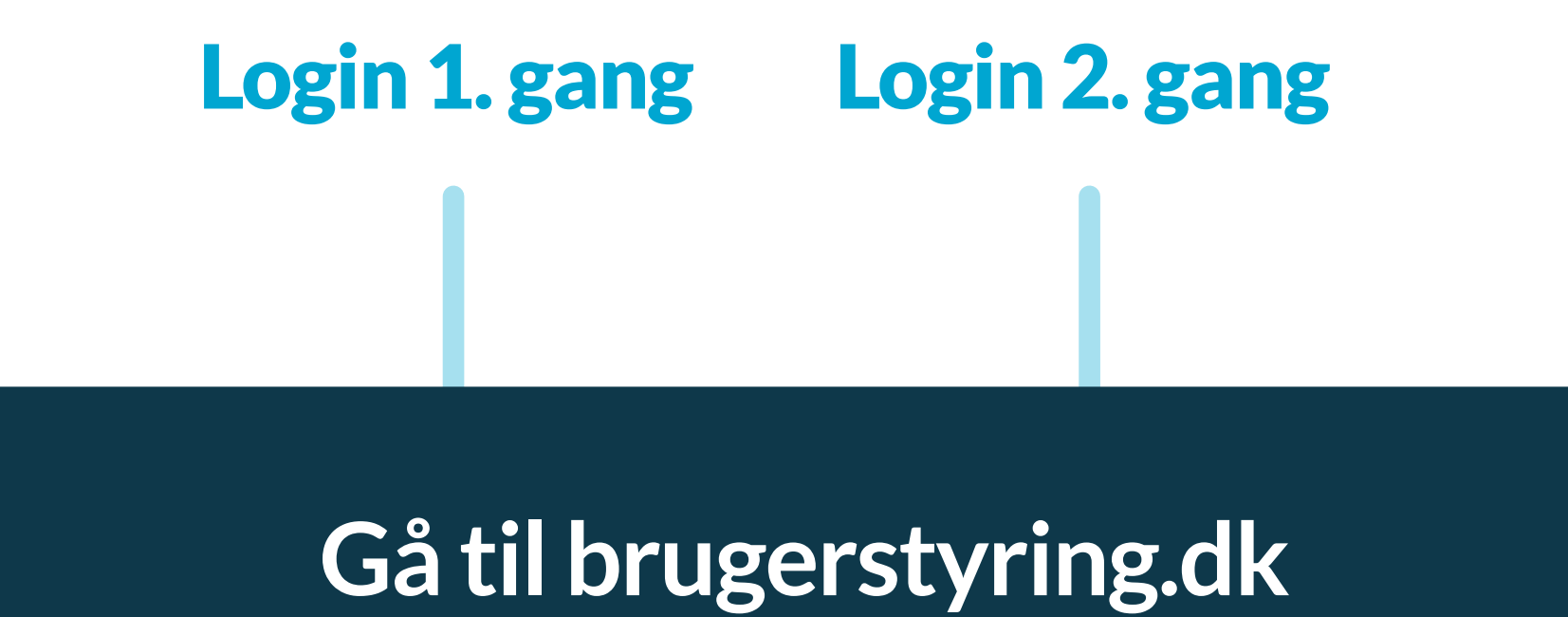

**Du skal have godkendt din rolle. Dette kan tage lidt tid.**